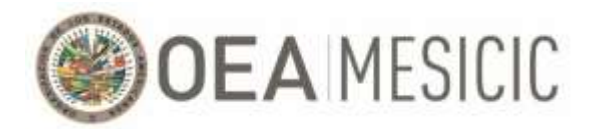

# **MECANISMO DE SEGUIMIENTO DE LA IMPLEMENTACIÓN DE LA CONVENCIÓN INTERAMERICANA CONTRA LA CORRUPCIÓN (MESICIC)**

# **Guía para Expertos Alternos (oyentes): conducción de la Trigésima Quinta Reunión (virtual) del Comité de Expertos del MESICIC**

Esta guía explica cómo conectarse a la Trigésima Quinta Reunión (virtual) del Comité de Expertos del MESICIC (en adelante, "Reunión del Comité"). Considerando que todas las sesiones virtuales realizadas en el marco de la mencionada reunión se llevarán a cabo en la plataforma Zoom, esta guía proporciona una explicación sobre cómo ingresar a la plataforma, así como del uso de las herramientas provistas por la plataforma que serán utilizadas durante el transcurso de la Reunión del Comité. Adicionalmente, se detallarán algunos aspectos organizativos y de seguridad a tener en consideración durante la citada reunión.

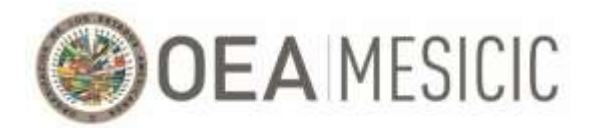

# **Índice**

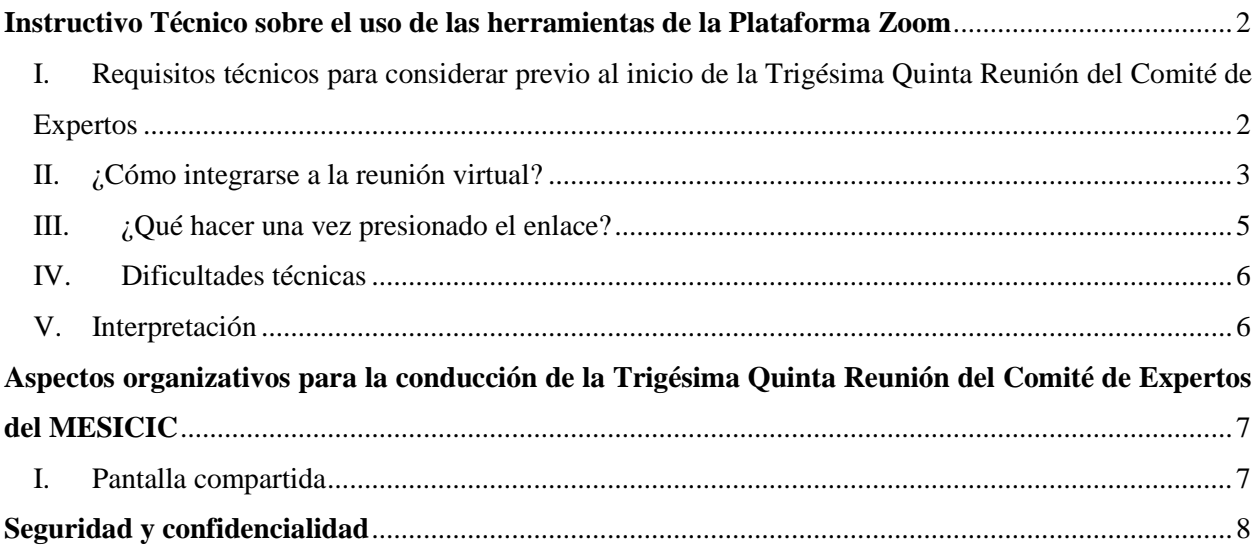

## <span id="page-1-0"></span>**Instructivo Técnico sobre el uso de las herramientas de la Plataforma Zoom**

# <span id="page-1-1"></span>I. Requisitos técnicos para considerar previo al inicio de la Trigésima Quinta Reunión del Comité de Expertos

Una participación exitosa en la reunión virtual depende de la calidad de su conexión a Internet. Necesita una conexión a Internet estable y de alta calidad. Los siguientes pasos podrían ayudar a mejorar su conexión:

- 1. Conexión de Internet por cable Ethernet. No se recomienda usar WiFi (en caso de utilizar conexión de Internet por WiFi, se recomienda localizare cerca del servidor para una mejor conexión).
- 2. Computador de escritorio con cámara y micrófono externo o integrado, o laptop con cámara y micrófono integrados. No se recomienda usar el celular.
- 3. Audífonos o, de ser posible, headset (esto reduce el riesgo de feedback y ruidos).
- 4. Cerrar todas las aplicaciones y softwares adicionales para mejorar el rendimiento de la sesión (una videoconferencia exige muchos recursos, por lo que habría que permitir que toda la capacidad del equipo vaya destinada a la sesión).
- 5. Descargue la aplicación de Zoom. Para esto, favor de dirigirse a <https://zoom.us/download> y descargue la aplicación que corresponda a su sistema operativo (la descarga es gratuita).

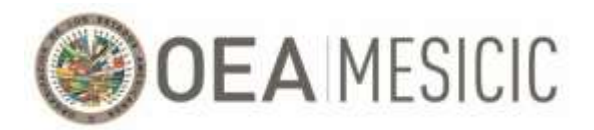

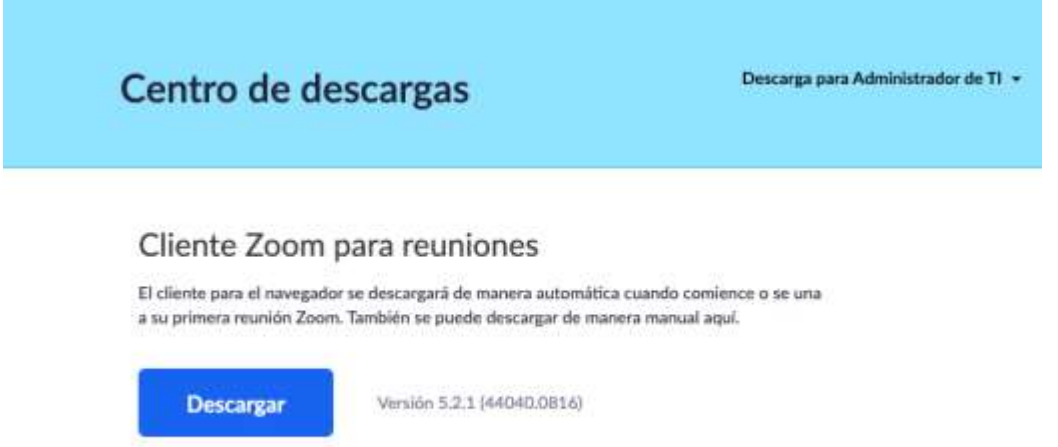

6. Para garantizar el acceso a la reunión sin retrasos es fundamental que pruebe su conexión a Zoom antes de la reunión. Favor de realizar la prueba con el mismo dispositivo, conexión a Internet y desde la misma ubicación que utilizará para conectarse a la reunión virtual en este enlace: <https://zoom.us/test> .

## <span id="page-2-0"></span>II. ¿Cómo integrarse a la reunión virtual?

1. Como delegado acreditado, recibirá un correo electrónico de parte de la Secretaria Técnica del MESICIC (en adelante, "Secretaría Técnica") con un enlace con la invitación para REGISTRARSE en la reunión virtual. Favor de presionar donde dice **"Register in advance for this webinar".**

Hi there,

You are invited to a Zoom webinar. When: Aug 27, 2020 02:30 PM Eastern Time (US and Canada) Topic: Prueba Webinar con Zoom Register in advance for this webinar: https://zoom.us/webinar/register/WN a jojekyR 2iPM3jq7leNA After registering, you will receive a confirmation email containing information about joining the webinar.

2. Proceder a ingresar los datos requeridos: Nombre (First Name), Apellido (Last Name), dirección de correo electrónico (email address). Importante asegurar que queden seleccionados todos los días en los que va a participar.

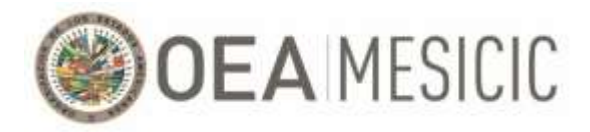

# **Webinar Registration**

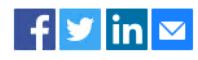

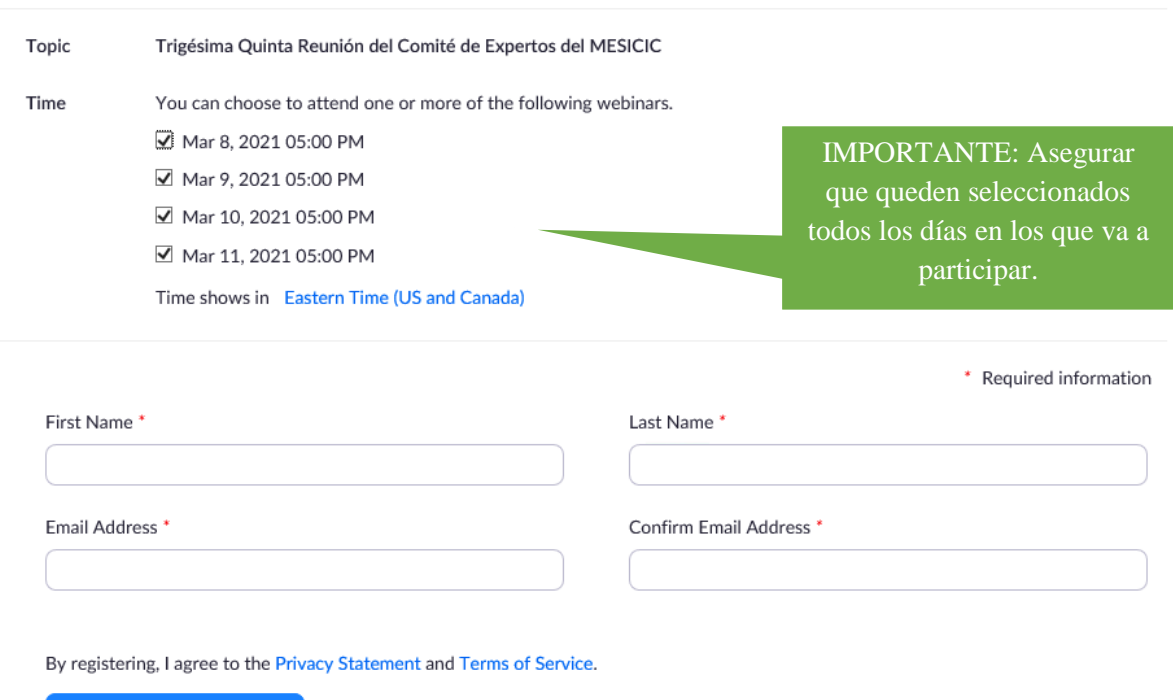

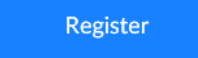

3. Una vez aprobado el registro, usted recibirá un correo electrónico en la dirección con la que se registró con la aprobación de registro y el enlace para unirse a la reunión. El correo tendrá el siguiente formato: incluye el enlace de la reunión y la contraseña y los conjuntos las opciones para conectarse a la reunión, según el dispositivo utilizado.

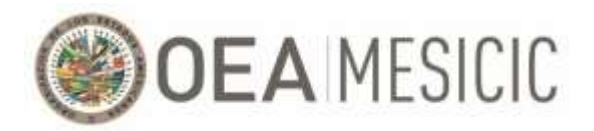

#### $Hi$  ----

Thank you for registering for "Trigésima Quinta Reunión del Comité de Expertos del MESICIC".

Please submit any questions to: -----

Date Time: Mar 8, 2021 05:00 PM Eastern Time (US and Canada) Every day, 4 occurrence(s) Mar 8, 2021 [horario en el que tendrá lugar el día 1 de la reunión] Mar 9, 2021 [horario en el que tendrá lugar el día 2 de la reunión] Mar 10, 2021 [horario en el que tendrá lugar el día 3 de la reunión] Mar 11, 2021 [horario en el que tendrá lugar el día 4 de la reunión] Please download and import the following iCalendar (.jcs) files to your calendar system. Daily: https://zoom.us/webinar/tJ0rduqprzssE9ZmmLQNNJHNt4nh4FQhD9Rs/ics?user\_id=RiYu7pXtSX2E89NCM1BCqw

Join from a PC, Mac, iPad, iPhone or Android device:

**Click Here to Join** Note: This link should not be shared with others; it is unique to you. Passcode: 187102 Add to Calendar Add to Google Calendar Add to Yahoo Calendar

- 4. Llegada la fecha y hora de la reunión, presionar en el enlace **"Click Here to Join"**.
- 5. En caso de no haber recibido el mensaje con el enlace para ingresar a la reunión tras haber realizado el registro, favor de revisar su casilla de "Spam" o/y "Junk". De no encontrarse el correo con el enlace a la reunión en ninguna de las mencionadas casillas, realizar nuevamente el registro utilizando otra dirección de correo electrónico (en ocasiones sucede que los sistemas de protección de los correos institucionales bloquean los mensajes de Zoom). De aún no lograr conectarse y/o ingresar a la reunión, comunicarse con:
	- Lunes 8 y miércoles 10 de marzo: Fiorella Medina (FMedina @oas.org) al  $+1$  (571) 251-4167
	- Martes 9 y jueves 11 de marzo: Pedro Lupera (PLupera @oas.org) al  $+1$  (305) 326-3062

#### <span id="page-4-0"></span>III. ¿Qué hacer una vez presionado el enlace?

- 1. Una vez presionado donde dice **"Click Here to Join"** en el correo enviado por la Secretaría Técnica, será redirigido a la aplicación de Zoom.
- 2. Le solicitamos que ingrese a la sesión 30 minutos previo al inicio de la reunión de forma tal de corroborar que le funcione correctamente la plataforma.
- 3. Se les pide a los Expertos y delegados que aseguren que su nombre en la plataforma figure siguiendo el siguiente formato: **"[País], [Nombre] [Apellido]"**

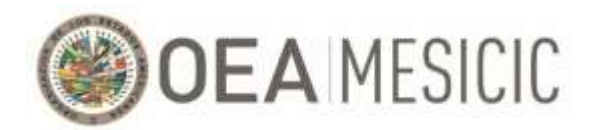

## <span id="page-5-0"></span>IV. Dificultades técnicas

- 1. Los Expertos Alternos y delegados solo tendrán acceso al audio durante las sesiones (el micrófono como la cámara de video estarán deshabilitadas) con excepción de las situaciones en las que la/el Experta/o Titular solicite a la Secretaria Técnica que se le active el micrófono a un determinado Experto Alterno o miembro de delegación.
- 2. Si pierde el audio, dejar la sesión y volver a conectar a través del enlace enviado por la Secretaría Técnica y asegúrese que, cuando aparezca una notificación sobre el audio y el sonido, esté seleccionada la opción que hace referencia al sistema de audio de su computadora.

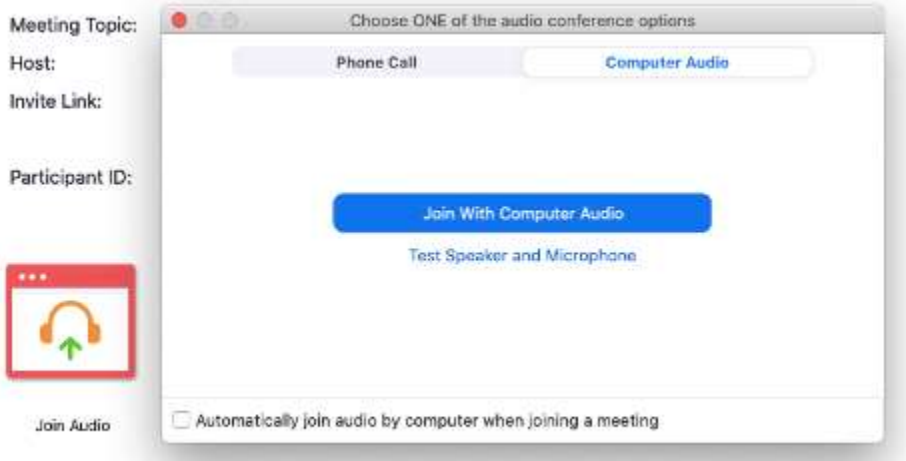

- 3. Si el error persiste, comunicarse con:
	- Lunes 8 y miércoles 10 de marzo: Fiorella Medina [\(FMedina@oas.org\)](mailto:FMedina@oas.org) al + 1 (571) 251-4167
	- Martes 9 y jueves 11 de marzo: Pedro Lupera ( $PLupera@oas.org$ ) al + 1 (305) 326-3062

### <span id="page-5-1"></span>V. Interpretación

- 1. La reunión contará con interpretación simultánea español-inglés, para acceder al idioma deseado favor de presionar el botón "**Interpretation**" que aparece en la parte inferior de la ventana de la plataforma.
- 2. Luego, aparecerá un menú para seleccionar el canal de interpretación (idioma) que desee utilizar. No recomendamos que utilice la opción "Mute Original Audio", ya que esta no le permitirá escuchar el piso (audio original) cuando el intérprete no está hablando por el canal seleccionado.

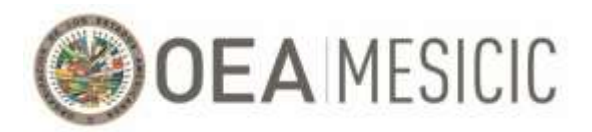

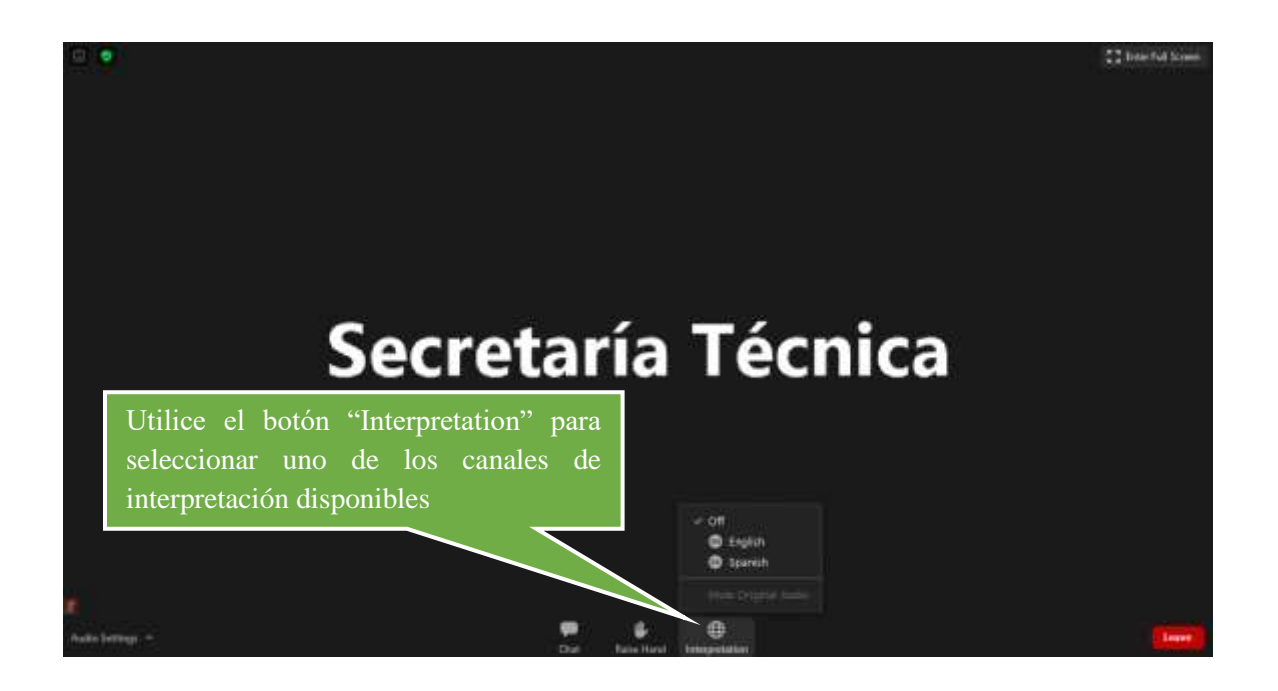

# <span id="page-6-0"></span>**Aspectos organizativos para la conducción de la Trigésima Quinta Reunión del Comité de Expertos del MESICIC**

### <span id="page-6-1"></span>I. Pantalla compartida

1. En aquellas discusiones en donde se tenga que realizar la presentación de documentos específicos, la Secretaria Técnica compartirá el documento en el sistema Zoom. La "interface" del sistema cambiará como se muestra a continuación. Si desea ver la lista de participantes, deberá presionar en el botón "**Exit Full Screen**" en la parte superior derecha de su pantalla o pulsar la tecla "**Esc**".

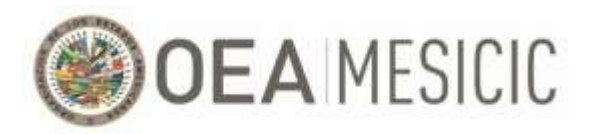

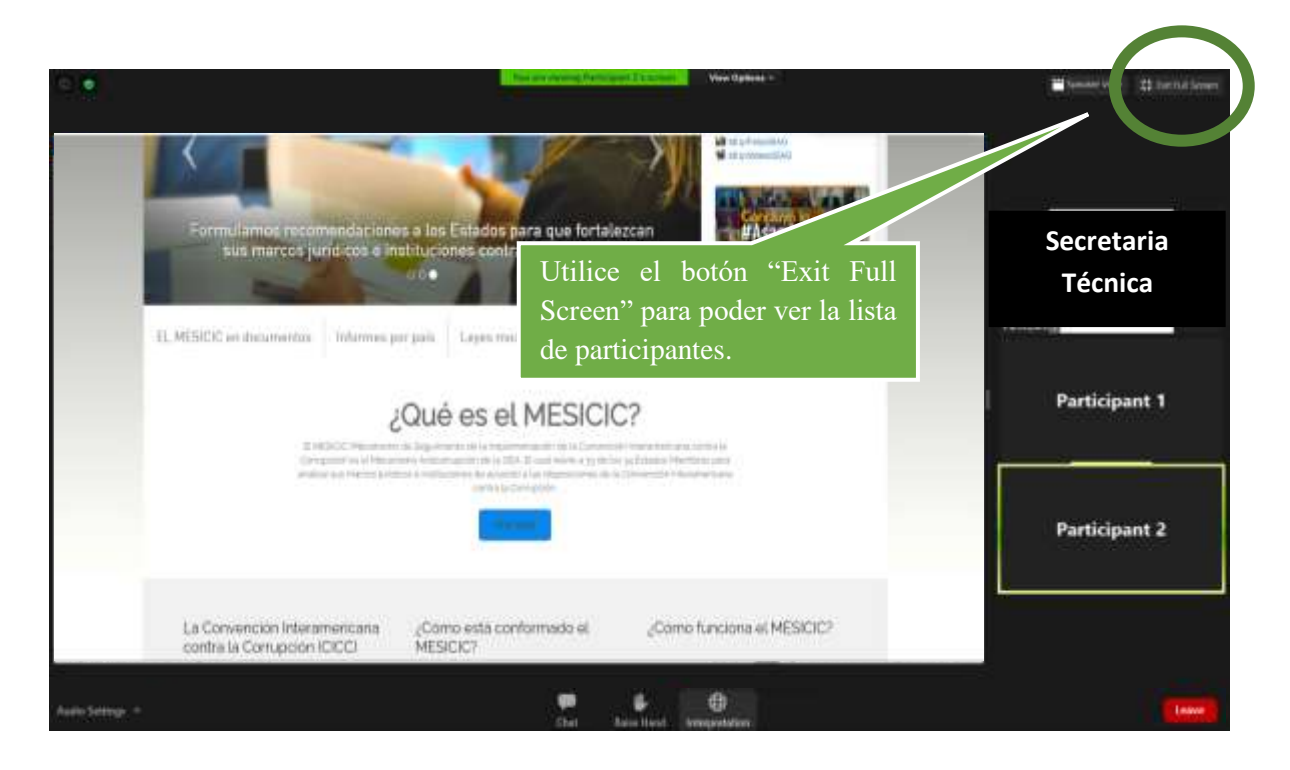

## <span id="page-7-0"></span>**Seguridad y confidencialidad**

- **1. Para asegurar la confidencialidad y la seguridad durante la Reunión (virtual) del Comité, cada sesión realizada en el marco de la reunión tendrá su propio enlace y contraseña. Adicionalmente, dado el carácter reservado de la información que será compartida durante la Reunión (virtual) del Comité, únicamente se le aprobará el registro a aquellos Expertos y funcionarios que hayan sido indicados a la Secretaría Técnica por su Estado a más tardar el 22 de enero de 2020.**
- **2. Dado el carácter reservado de la información a ser compartida durante la Reunión (virtual) del Comité, todos los participantes en la misma deberán proteger su confidencialidad y no podrán divulgarla por ningún medio ni grabar las sesiones de la reunión. Se entenderá que al ingresar a la sesión, el Experto se compromete, en primer lugar, a no divulgar la información compartida y proporcionada durante la misma; en segundo lugar, a no grabar la sesión; y, en tercer lugar, a no compartir lo discutido durante la sesión ni con los medios de comunicación ni con las redes sociales.**